#### **ENGG1811 Computing for Engineers**

# Week 1 Introduction to Programming and Python

# Computers have changed engineering ...

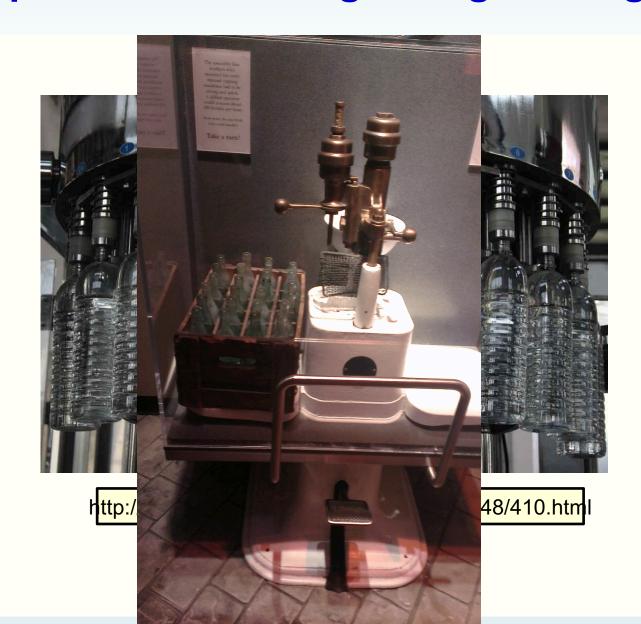

# Computers have changed engineering ...

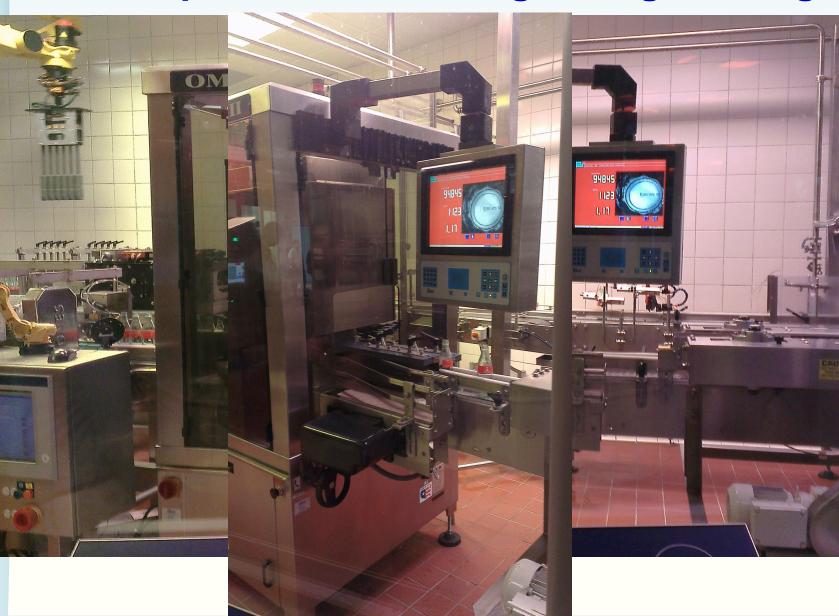

# How computing is used in engineering?

- Automation is a major application of computing in engineering
  - There are many other applications of computing in engineering.
     More to come.
  - Message: Computing will play a key role in addressing grand challenges in engineering, e.g. aging infrastructure, etc.
  - http://www.engineeringchallenges.org
- Automation: Computers/machines repeatedly performing the same procedure
  - Procedure: a sequence of instructions

# **Problem solving**

- Engineering: invention, problem solving, ...
- Problem solving requires you to understand how things work, test out ideas etc.

- How can you use computers to solve problems for you?
  - How can you use computers to understand, investigate, test and design?
  - A key idea is abstraction. You can use the same computing method to count the number of heart beats, the breathing rate, number of walking steps

# **Programming**

- If you come out with a method for the computer to solve a problem, you need to be able to tell the computer how to do it.
  - You need to give instructions to computers

 Programming skill: The ability to give instructions to computers to perform the intended tasks

# A role-play game

- We will play a game on giving instructions
- We need a volunteer or two volunteers working together
- The lecturer will give you the instructions of this game

# **Python**

- Python will be the programming language that you will use to learn how to give instructions to computers
- It is a popular programming language and it comes with a lot of extra packages that help you to do engineering work
- There are two versions of Python. We will be using Python 3, not Python 2.

# **Spyder**

- We will use a program called Spyder to develop, test and run Python programs
- Spyder is available on all UNSW CSE computers
- You will also use Spyder in the lab
- If you want to use Spyder on your computer, your options are:
  - Install Anaconda on your computer
  - Use the UNSW CSE computers remotely. This requires Internet access.
  - More details on the course website

# The Spyder Environment

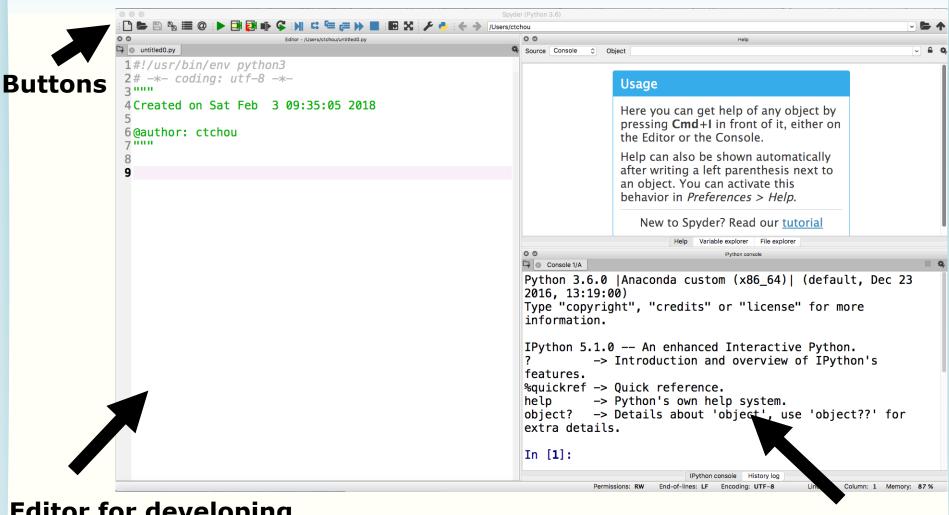

Editor for developing Python programs

iPython Console
'i' is short for interactive

# **Using the iPython Console**

- We will simply call it the console
- You can use the console to do some simple programming
- You do that by typing commands at the prompt
  - Commands are instructions to tell the computers to do something

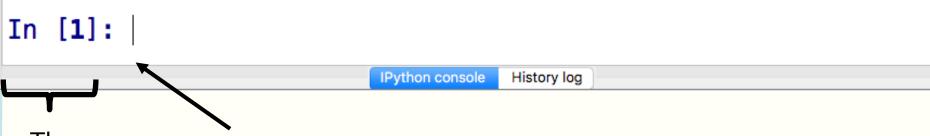

The prompt

You type the command at the blinking cursor. After you've finished typing, use the Enter key to tell the console to execute the commands.

# If you haven't got Spyder yet,

- You can use iPython Console online at:
  - https://www.pythonanywhere.com/try-ipython/
  - https://trinket.io/console
- We will only be using iPython Console today but we will use the editor from tomorrow. So make sure you install Anaconda before that.
  - Instructions on installing Anaconda for Python 3.6 can be found under Resources on the course website

# Using console to do arithmetic

Type 3+4 at the console, as follows:

```
In [1]: 3 + 4
```

IPython console

History log

- And then type the Enter key
- The computer execute the instruction, which is to add 3 and 4
- The console returns the answer

```
In [1]: 3 + 4
Out[1]: 7
In [2]:
```

# **Arithmetic Operators in Python**

| Operator | Description                           |  |
|----------|---------------------------------------|--|
| +        | Addition or unary plus                |  |
| _        | Subtraction or unary minus            |  |
| *        | Multiplication                        |  |
| /        | Floating point division               |  |
| //       | Integer division (fraction discarded) |  |
| %        | Integer modulus (remainder)           |  |
| **       | Exponentiation (power)                |  |

#### **Exercises:**

 Type the following at the prompt and then execute the command, observe what you get and try to understand the meaning of the arithmetic operators

2 \* 4

2 \*\* 4

10 / 7

10 // 7

10 % 7

10 - -7

# **Unary and binary operations**

- + and can be unary or binary
- For example,

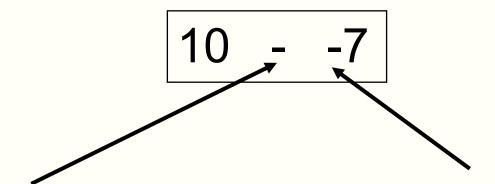

Binary minus

= Subtract 2 numbers

Unary minus

= Negative sign

#### **Precedence**

- You can use the arithmetic operators to calculate complicated expressions
- You can type: 1 + 2 \* 3 4
  - Should this be 3 or 5?
- The computers evaluate arithmetic expressions according to the rule of precedence

#### **Precedence**

 When evaluating arithmetic expressions, order of evaluating operations determined by precedence

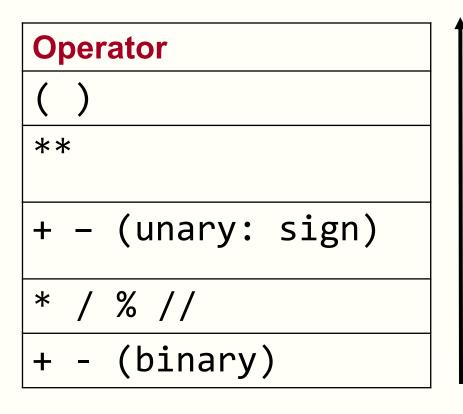

**Higher precedence** 

Lower precedence

 You do not need to memorise this. Look it up when you need. We will give this to you in the exam.

# **Evaluating Expressions – Rules of Precedence**

 When evaluating expressions, operations of higher precedence are performed before those of lower precedence

$$2 + 3 * 4 = 2 + (3 * 4) = 14$$

Otherwise operations performed from left to right

$$2 ** 3 ** 4 = (2 ** 3)** 4 = 4096$$
  
 $30 // 4 \% 2 = (30 // 4) \% 2 = 7 \% 2 = 1$ 

Use parentheses if in any doubt

#### Quiz:

You want to calculate:

$$\frac{20}{5\times2}$$

- Which one can you not use?
- a) 20/5/2
- b) 20/5\*2
- c) 20 / (5 \* 2)

### Quiz

• What is -2\*\*2 in Python?

- a) 4 i.e. (-2)\*\*2
- b) -4 i.e. –(2\*\*2)

| Operator |   |               |  |
|----------|---|---------------|--|
| (        | ) |               |  |
| **       |   |               |  |
| +        | _ | (unary: sign) |  |
| *        | / | % //          |  |
| +        | _ | (binary)      |  |

**Higher precedence** 

Lower precedence

# An exception to the rule

 If a unary – or + is to the right of \*\*, then the unary is evaluated first

• 10\*\*-2 = 0.01

# Variables and the assignment operator

Type the following at the prompt and enter

```
In [9]: y = 5
```

You can use y again to do computation

```
In [9]: y = 5
In [10]: 7 * y
Out[10]: 35
In [11]: y / 2
Out[11]: 2.5
In [12]: y
Out[12]: 5
```

- We say we assign the value of 5 to the variable named y
- We call = the assignment operator
- Each input you type in is a Python statement

# **Programming element: Variables**

- Variables are stored in computer memory
- A variable has a name and a value
- A mental picture is:

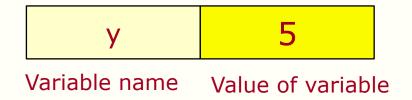

A program manipulates variables to achieve its goal

Note: This is a simplified view. We will introduce the more accurate view later in the course.

# **Expressions of variables**

- You can combine variables in an expression
- Try this in the console:

```
In [24]: b = 2; c = 5; d = 10;
In [25]: f = (d/c)**b

In [26]: f
Out [26]: 4.0

In [27]: d = c**b
```

In [28]: d Out[28]: 25 Old value of the variable d is overwritten

# **Execution of arithmetic expressions**

Name of variables

 Variables are stored in memory

| Name of Variables | value of variables |
|-------------------|--------------------|
| b                 | 2                  |
| С                 | 5                  |
| d                 | 10                 |

Value of variables

$$d = c ** b$$

- 1. Look up the value of c and b
- 2. Compute c to the power of b
- 3. Store the result in the memory for d

# **Assignment errors**

```
In [32]: x - 6
Traceback (most recent call last):
```

You must assign a value to a variable before using it

```
File "<ipython-input-32-86a84d68a48a>", line 1, in <module> x - 6
```

NameError: name 'x' is not defined

```
In [31]: c**b = d
    File "<ipython-input
    c**b = d</pre>
Order is important.

Destination = source
```

SyntaxError: can't assign to operator

# Variable names are case sensitive / debugging

- You should read the error message and try to understand what it means so that you can fix your own code later on
  - Programmers use the term debugging to mean fixing the code. See below for a discussion on the origin of the term and a picture of the moth which apparently stopped a computer program from its execution
  - https://en.wikipedia.org/wiki/Debugging
- Don't get upset if you get bugs in your code. It's a fact of life in computer programming. What is important is you learn how to debug.

# Don't interpret assignment as equal sign

- In mathematics, the expression x = x + 10 is a contradiction
- In computer programming, = is the assignment operator, so x = x + 10 means the following operations

In 
$$[34]: x = 7$$

In 
$$[35]$$
:  $x = x + 10$ 

In [36]: x Out[36]: 17 Take the value of the variable x (which is 7), add 10 to it and assign the result (which is 17) to the variable x

#### Quiz

 What is the value of the variable x after executing the following statements?

$$x = 10$$
  
 $x = x + 2$   
 $x = x + 2$   
 $x = x + 2$ 

# Try yourselves

You can also try these

$$x = 10$$
  
 $x = x * x$   
 $x = x % 3$   
 $x = 2 / (x+7)$ 

#### **Numbers and text**

- Computers can handle numbers
  - Engineering data are often in numbers
  - Data processing is important in Engineering
  - Numbers can also be used to represent
    - Images: Photos, X-ray images, medical images
    - Videos, music, speeches etc.
- Computers can also handle text
  - Data can also be in text

# **Strings**

- In Python, text is represented as strings
- Strings are always enclosed within a pair of matching single quotes or double quotes

# Strings: examples

```
In [6]: s = 'U'
In [7]: s
Out[7]: 'U'
In [8]: my_uni = 'UNSW'
In [9]: my_uni
Out[9]: 'UNSW'
In [10]: liar = 'He said that he was born on 29/02/2003. What a liar!'
In [11]: liar
Out[11]: 'He said that he was born on 29/02/2003. What a liar!'
```

- The variable s is a string of one character
- The variable my\_uni is a string with 4 characters

# **String manipulations**

- You can
  - Concatenate strings using +
  - Repeat strings using \*

```
In [15]: str1 = 'He is a '; str2 = 'great violinist'
In [16]: str3 = str1 + str2
In [17]: str3
Out[17]: 'He is a great violinist'
```

Try the following yourselves

```
In [19]: num_ten = 10; 'This is ' + 'so ' * num_ten + 'yummy!'
```

#### Limitation of the console

- You have used the console to
  - Assign variables
  - Perform some simple computation
  - Manipulate strings
- The console is good for testing one or few lines of statement
- A more powerful method is to put the Python statements into a file, or a Python program

# Program to convert Fahrenheit to Celsius

- We will write a program to convert a temperature F in Fahrenheit to its equivalent temperature C in Celsius
- The temperatures F and C are related by

$$(F-32)\frac{5}{9}$$

- · We will develop the program step by step
- We will type the program using the editor in Spyder

## The Spyder editor

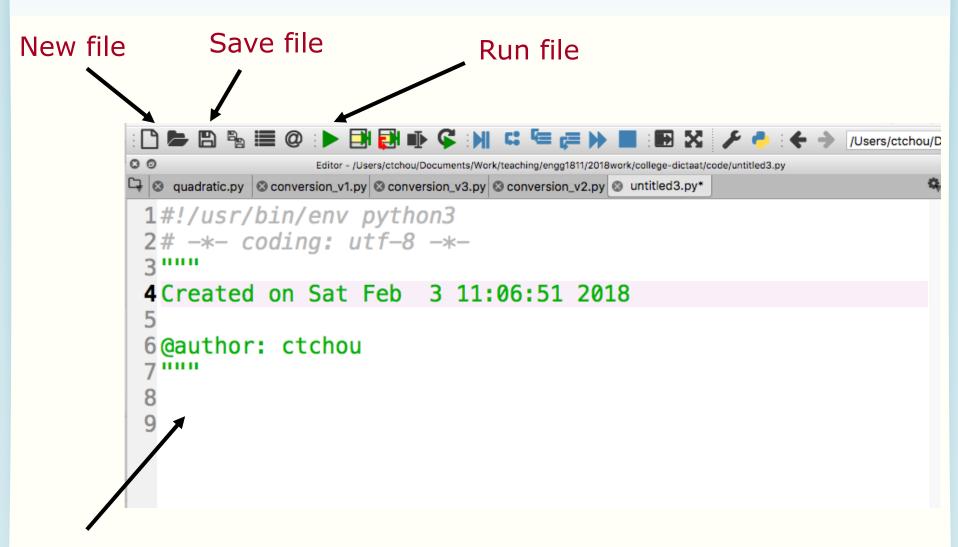

Start typing in program here

# F to C conversion (version 1)

```
9 temp_fahrenheit = 80
10
11 temp_celsius = (temp_fahrenheit - 32) * (5/9)
12
13 print(temp_fahrenheit,' in F = ',temp_celsius,' in C')
```

- Tip for typing: the Tab key can complete variable name for you
- After typing the program, you can run the program using the run button
  - Spyder will ask you to save the file first. Do give the program a meaning name.
  - Note that Python programs have the extension .py
  - Don't forget to save the file regularly when you work on Spyder
- Results will be displayed in the console

# The print function

```
9 temp_fahrenheit = 80
10
11 temp_celsius = (temp_fahrenheit - 32) * (5/9)
12
13 print(temp_fahrenheit,' in F = ',temp_celsius,' in C')
```

- print is a function in Python to display results
- Any text within single quotes will be displayed as is
  - You can also use double quotes. They are strings.
- If print sees a variable name, it will display the value of the variable
- The displayed output is the concatenation of the parts separated by commas

## **Program execution**

```
9 temp_fahrenheit = 80
10
11 temp_celsius = (temp_fahrenheit - 32) * (5/9)
12
13 print(temp_fahrenheit,' in F = ',temp_celsius,' in C')
```

- This program consists of 3 statements
  - At lines 9, 11 and 13
- The statements are executed in the order that they appear

#### **Identifiers**

# Words like temp\_celsius in the example program are called **identifiers**

- Identifiers are used for names of variables
- Identifiers are sequences of letters (a-z, A-Z),
   digits (0-9) and underscores (\_)
- Identifier can only begin with a letter
- Examples of valid identifiers

```
module1 x42 temp y_origin
```

```
Quiz: Which of the following identifiers
  are valid?
day 2day day_of_the_week day2 $24 see-saw
```

# **Keywords**

- Python has a number of keywords or reserved words
- You cannot use them as variable names
- Don't worry about memorising them now, you will see them a lot later on and will know them as your friends ©

| False  | class    | finally | is       | return |
|--------|----------|---------|----------|--------|
| None   | continue | for     | lambda   | try    |
| True   | def      | from    | nonlocal | while  |
| and    | del      | global  | not      | with   |
| as     | elif     | if      | or       | yield  |
| assert | else     | import  | pass     |        |
| break  | except   | in      | raise    |        |

https://www.programiz.com/python-programming/keywords-identifier

# Rules for choosing identifiers

- Rule 1: Must be valid
- Rule 2: Avoid keywords

The program will run if it doesn't violate Rules
 1 and 2

Rule 3: Choose meaningful identifiers

#### **Identifier Conventions**

- Identifier conventions have been devised to make programs more readable
  - Use meaningful variable names, most Python programmers use lower case words separated by underscore for readability

```
temperature num_count
mass_in_kg is_within_normal_range
```

- OK to use short names for minor or short-lived data

#### **Notes**

- Software readability is an important issue.
   Here is a style guide to writing Python program, known as PEP8:
  - https://www.python.org/dev/peps/pep-0008/

\_

- Note that for some other computer languages, programmers use camel case as the style for identifiers
  - Camel case: first word is all lower case, the first letter of subsequent words in upper case, e.g. isWithinNormalRange, thisYear

# F to C conversion (Version 2)

```
9# The temperature in Fahrenheit to be converted
10 temp_fahrenheit = 80 # Change here if needed
11
12# Convert to Celsius using standard formula
13 temp_celsius = (temp_fahrenheit - 32) * (5/9)
14
15# Output the temperature in Celsius
16 print(temp_fahrenheit,' in F = ',temp_celsius,' in C')
```

- Comments are added to explain how a program works
  - All text after the # symbol is comment
- Comments are ignored when a program is executed
- Comments are for people to read

# F to C conversion (version 3)

```
19# Constants
20 MELTING_POINT_FAHRENHEIT = 32
21 RATIO = 5/9 # Scaling factor for conversion
22
23# The temperature in Fahrenheit to be converted
24 temp_fahrenheit = 80 # Change here if needed
25
26# Convert to Celsius using standard formula
27 temp_celsius = (temp_fahrenheit - MELTING_POINT_FAHRENHEIT) * RATIO
28
29# Output the temperature in Celsius
30 print(temp_fahrenheit,'in F = ',temp_celsius,'in C')
```

- Fixed or constant values are often required at several places in a program
- By giving a name to the constant...
  - The reader understands what the value means
    - for example, only hard-core physicists would recognise 1.3806503e 23 in a calculation (it's Boltzmann's constant)
- Name format convention: ALL\_CAPS
- Define the constants at the beginning of the program

# Why documenting a program

 Say, you've written a program that does some fabulous work for you. It is possible that you may need to modify it a few months later. You may have difficulty figuring out how you did it earlier if you haven't documented it

Use Python docstrings

# Python docstring

```
4 Purpose: To convert temperature from Fahrenheit to Celsius

6 Author: Mary Poppins
7 Date: 3/2/18

9 Data Dictionary:
10 temp_fahrenheit temperature in Fahrenheit to be converted to Celsius
12 temp_celsius temperature in Celsius (final result)
13
14 Method:
15 Use the formula Celsius = (Fahrenheit - 32) * 5 / 9
16
17 """
```

- Docstring is enclosed a pair of tripe double quotes or triple single quotes
- Spyder typesets it in green
- The contents are comments, i.e. not executed

#### **Documentation**

- Begin with:
  - Purpose, author, date
- Then data dictionary
  - list of variables used and how they are used
- Then problem parameter assignments if applicable
- Program description
- Expectations:
  - Lab programs must be reasonably documented
  - Documentation carries marks in assignments

#### **Mathematical functions**

- Standard Python has a limited set of maths operators: + - \* / // % \*\*
- Sometimes you want to use sin(), cos(), log(), exp(), etc.
- In Python, these operations are found in the math library

# **Example: Solving quadratic equation**

We will write a program to solve the quadratic equation

 $ax^2 + bx + c = 0$ 

using the formula

$$\frac{-b \pm \sqrt{b^2 - 4ac}}{2a}$$

 We will use a function to compute the square root from the math library

## Python code

```
31# Import the math module – Need that for square root
32 import math
33
34# Specify the coefficients of the quadratic equation
35a = 2; b = 5; c = 1 # Enter the coefficients on this line
36
37# Compute the square root of the discriminant
38 root_discriminant = math.sqrt(b**2-4*a*c)
39
40# Compute the root
41 \text{ root} 1 = (-b + \text{ root discriminant})/(2*a)
42 \text{ root2} = (-b - \text{root\_discriminant})/(2*a)
43
44# Display the answers
45 print('The roots are ',root1,' and ', root2)
```

- You must import the math library before using its functions
- Line 40 shows the usage of math.sqrt()
  - Let us try some examples in the console

## The math library

- The math library also contain functions for:
  - Trigonometry and radian/degree conversion
    - Radian is assumed
  - Exponential and log
  - Etc.
- The file math\_examples.py contains examples
- For a complete list, see
  - https://docs.python.org/3/library/math.html
  - https://www.programiz.com/pythonprogramming/modules/math

# **Summary**

- Spyder development environment
  - iConsole, editor, program execution, saving files
- Programming
  - Arithmetic operators and precedence
  - Variables and naming convention
  - Assignment operator =
  - Statements are executed one after another in a computer program
  - Writing computer programs in a file
  - The math library